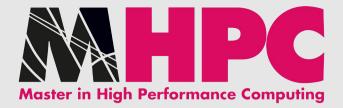

# LVM in a nutshell

Moreno Baricevic

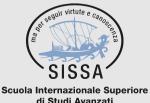

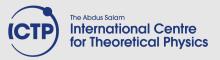

di Studi Avanzati

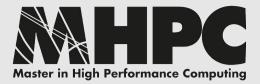

# What are we talking about?

| [baro@login-tmp ~]\$ df | - h          |              |            |             |            |
|-------------------------|--------------|--------------|------------|-------------|------------|
| Filesystem              | Size         | Used         | Avail      | Use%        | Mounted on |
| /dev/mapper/sysVG-LV00  | 20G          | 2.9G         | <b>16G</b> | <b>16%</b>  | /          |
| tmpfs                   | 5.9G         | 151M         | 5.7G       | <b>3</b> %  | /dev/shm   |
| /dev/sdal               | <b>194</b> M | 87M          | 98M        | <b>48</b> % | /boot      |
| /dev/mapper/sysVG-LV02  | 49G          | <b>182M</b>  | 46G        | 1%          | /tmp       |
| /dev/mapper/sysVG-LV01  | 49G          | <b>491</b> M | 46G        | 2%          | /var       |
| 10.1.0.1:/u/shared      | 247G         | 20G          | 215G       | <b>9</b> %  | /u/shared  |
| 10.1.1.2:/home          | 43T          | 144G         | 43T        | 1%          | /home      |
| 10.1.1.2:/scratch       | 256T         | 4.2T         | 250T       | 2%          | /scratch   |

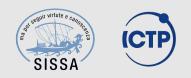

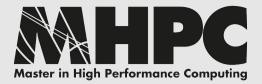

# What are we talking about?

???

|    | <pre>{baro@login-tmp ~]\$ df</pre> | - h        |             |            |             |            |
|----|------------------------------------|------------|-------------|------------|-------------|------------|
|    | Filesystem                         | Size       | Used        | Avail      | Use%        | Mounted on |
|    | /dev/mapper/sysVG-LV00             | 20G        | 2.9G        | <b>16G</b> | <b>16</b> % | /          |
| I. | tmpfs                              | 5.9G       | 151M        | 5.7G       | 3%          | /dev/shm   |
| C  | /dev/sda1                          | 194M       | 87M         | 98M        | <b>48</b> % | /boot      |
|    | /dev/mapper/sysVG-LV02             | 49G        | <b>182M</b> | 46G        | 1%          | /tmp       |
|    | /dev/mapper/sysVG-LV01             | <b>49G</b> | 491M        | 46G        | <b>2</b> %  | /var       |
|    | 10.1.0.1:/u/shared                 | 247G       | 20G         | 215G       | <u>9</u> %  | /u/shared  |
|    | 10.1.1.2:/home                     | 43T        | 144G        | 43T        | 1%          | /home      |
|    | 10.1.1.2:/scratch                  | 256T       | 4.2T        | 250T       | <b>2%</b>   | /scratch   |
|    |                                    |            |             |            |             |            |

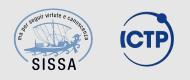

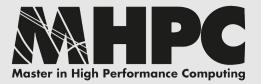

# What are we talking about?

???

???

|                  | <pre>[baro@login-tmp ~]\$ di</pre> | - h          |             |            |                 |            |
|------------------|------------------------------------|--------------|-------------|------------|-----------------|------------|
|                  | Filesystem                         | Size         | Used        | Avail      | Use%            | Mounted on |
|                  | /dev/mapper/sysVG-LV00             | 9 20G        | 2.9G        | <b>16G</b> | <b>16%</b>      | /          |
| I                | tmpfs                              | 5.9G         | 151M        | 5.7G       | <b>3</b> %      | /dev/shm   |
| $\boldsymbol{C}$ | /dev/sda1                          | <b>194</b> M | 87M         | 98M        | <b>48</b> %     | /boot      |
|                  | /dev/mapper/sysVG-LV02             | 2 49G        | <b>182M</b> | 46G        | 1%              | /tmp       |
|                  | /dev/mapper/sysVG-LV01             | 1 49G        | 491M        | 46G        | <b>2</b> %      | /var       |
|                  | 10.1.0.1:/u/shared                 | 247G         | 20G         | 215G       | <b>9</b> %      | /u/shared  |
|                  | 10.1.1.2:/home                     | 43T          | 144G        | 43T        | 1%              | /home      |
|                  | 10.1.1.2:/scratch                  | 256T         | 4.2T        | 250T       | <mark>2%</mark> | /scratch   |
|                  |                                    |              |             |            |                 |            |

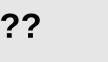

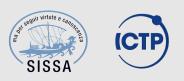

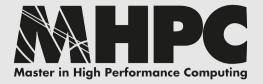

 a hard disk can be seen as a continuous row of logical blocks

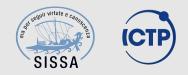

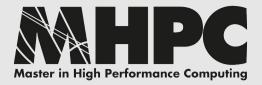

- a hard disk can be seen as a continuous row of logical blocks
- in order to store data on a disk this row needs to be cut in sections called partitions

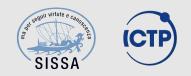

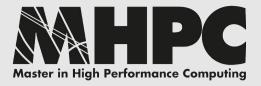

- a hard disk can be seen as a continuous row of logical blocks
- in order to store data on a disk this row needs to be cut in sections called partitions
- it can be
  - one huge partition covering the whole disk
  - several small partitions on one disk
  - a combination over several disks

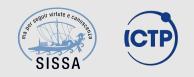

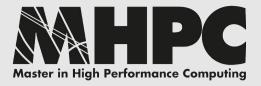

- a hard disk can be seen as a continuous row of logical blocks
- in order to store data on a disk this row needs to be cut in sections called partitions
- it can be
  - one huge partition covering the whole disk
  - several small partitions on one disk
  - a combination over several disks
- a partition must be a <u>continuous</u> chunk of blocks (here lies part of the problem)

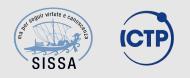

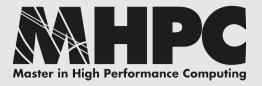

- a hard disk can be seen as a continuous row of logical blocks
- in order to store data on a disk this row needs to be cut in sections called partitions
- it can be
  - one huge partition covering the whole disk
  - several small partitions on one disk
  - a combination over several disks
- a partition must be a <u>continuous</u> chunk of blocks (here lies part of the problem)
- a partition is forever (ok, not really...)

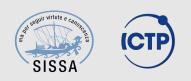

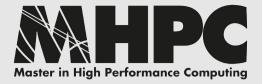

### What is LVM?

### Logical Volume Manager

- a logical layer placed between disk partitions and file systems
- breaks filesystem / physical partition binding
- provides logical partitions called volumes

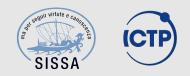

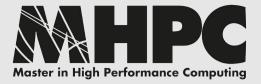

## What is LVM?

### Logical Volume Manager

- a logical layer placed between disk partitions and file systems
- breaks filesystem / physical partition binding
- provides logical partitions called volumes
- greater flexibility (live create / remove / resize)
- allows disks aggregation (MD compatible)
- live snapshots (copy-on-write) and cloning (mirror)

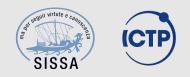

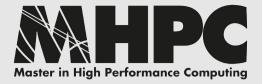

## What is LVM?

### Logical Volume Manager

- a logical layer placed between disk partitions and file systems
- breaks filesystem / physical partition binding
- provides logical partitions called volumes
- greater flexibility (live create / remove / resize)
- allows disks aggregation (MD compatible)
- live snapshots (copy-on-write) and cloning (mirror)

### Cons? Additional layers of complexity.

- disaster recovery becomes more difficult
- another abstraction layer in I/O operations
- advanced skills required

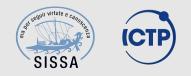

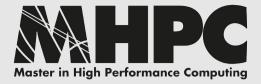

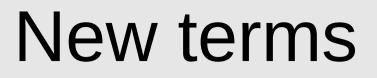

#### **PV – Physical Volume**

collects one or more disk partitions or whole disks (/dev/sda, /dev/sdc3, /dev/loop0, ...)

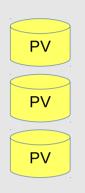

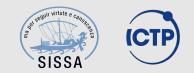

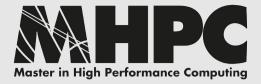

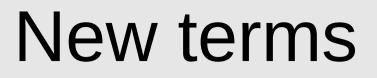

#### **PV – Physical Volume**

collects one or more disk partitions or whole disks (/dev/sda, /dev/sdc3, /dev/loop0, ...)

#### VG – Volume Group

creates one big virtual disk out of one or more PVs (vg-sys, vg-data)

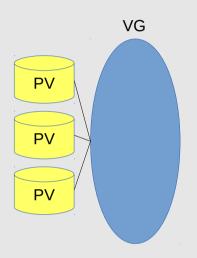

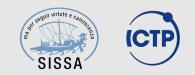

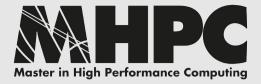

### New terms

#### **PV – Physical Volume**

collects one or more disk partitions or whole disks (/dev/sda, /dev/sdc3, /dev/loop0, ...)

#### VG – Volume Group

creates one big virtual disk out of one or more PVs (vg-sys, vg-data)

#### LV – Logical Volume

the VG can be split up into several LVs and each of them can host a different filesystem (as for physical partitions) (lv-root, lv-home)

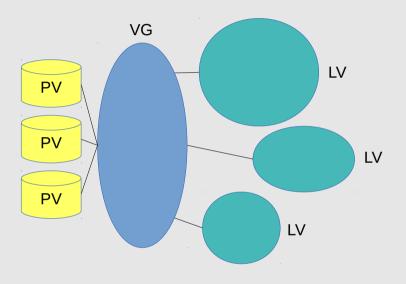

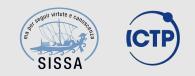

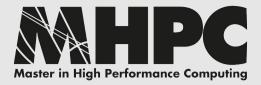

### New terms

#### **PV – Physical Volume**

collects one or more disk partitions or whole disks (/dev/sda, /dev/sdc3, /dev/loop0, ...)

#### VG – Volume Group

creates one big virtual disk out of one or more PVs (vg-sys, vg-data)

#### LV – Logical Volume

the VG can be split up into several LVs and each of them can host a different filesystem (as for physical partitions) (lv-root, lv-home)

#### **PE – Physical Extent**

smallest allocatable chunk for LVs in a VG (default 4MiB, min 1KiB)

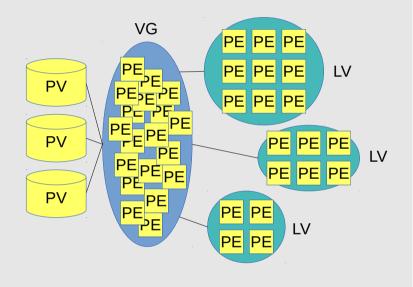

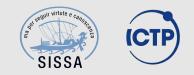

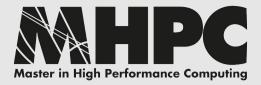

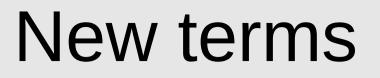

#### **PV – Physical Volume**

collects one or more disk partitions or whole disks (/dev/sda, /dev/sdc3, /dev/loop0, ...)

#### VG – Volume Group

creates one big virtual disk out of one or more PVs (vg-sys, vg-data)

#### LV – Logical Volume

the VG can be split up into several LVs and each of them can host a different filesystem (as for physical partitions) (lv-root, lv-home)

#### **PE – Physical Extent**

smallest allocatable chunk for LVs in a VG (default 4MiB, min 1KiB)

/dev/vg-sys/lv-root == /dev/mapper/vg-sys-lv-root

/dev/vg-sys/lv-home == /dev/mapper/vg-sys-lv-home

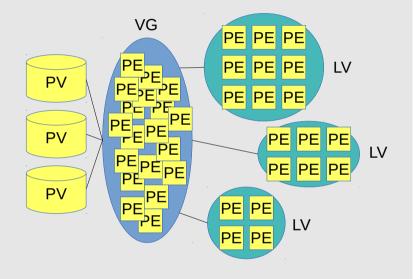

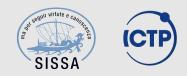

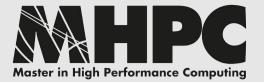

### Standard layout

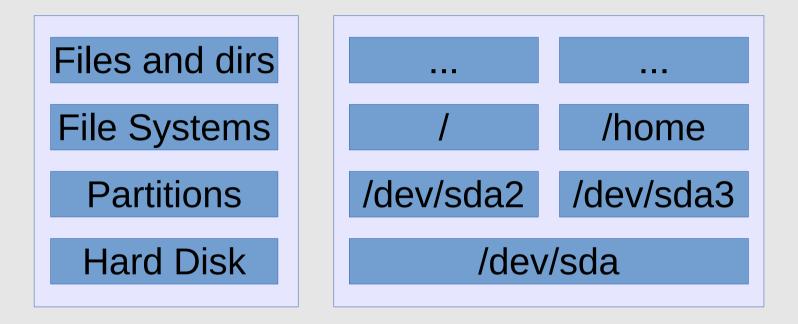

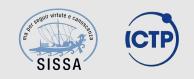

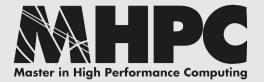

### Standard layout

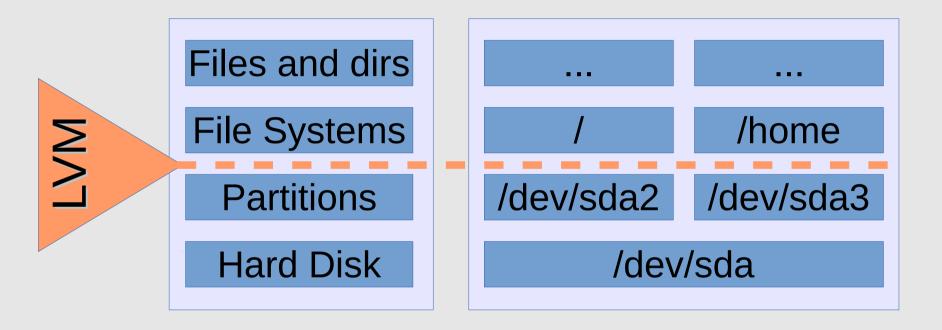

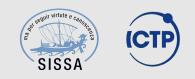

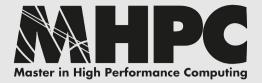

## LVM layout

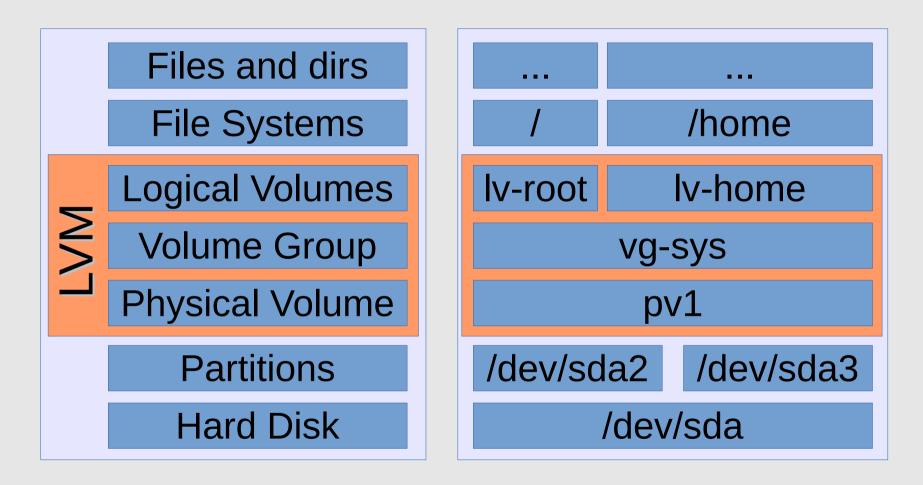

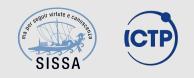

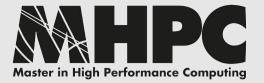

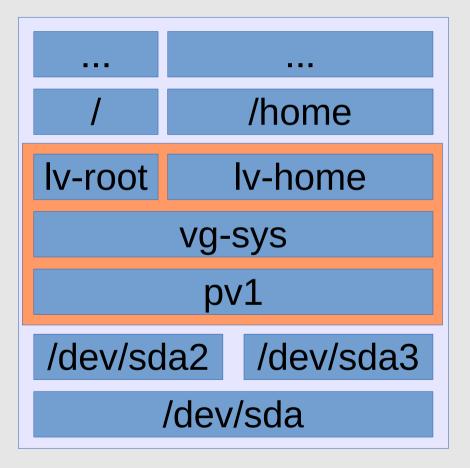

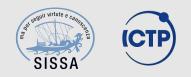

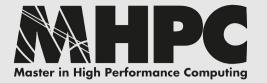

#### No space left on lv-home

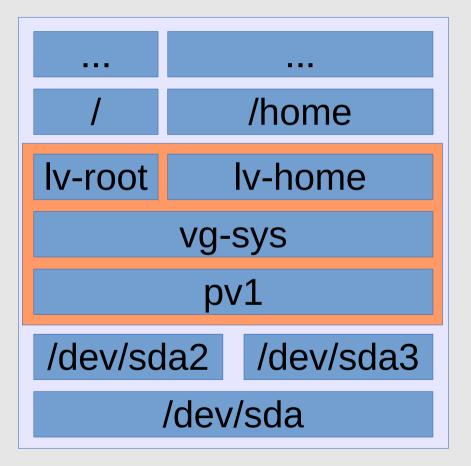

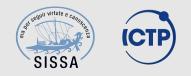

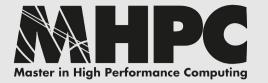

#### No space left on lv-home Add a new physical disk (sdb)

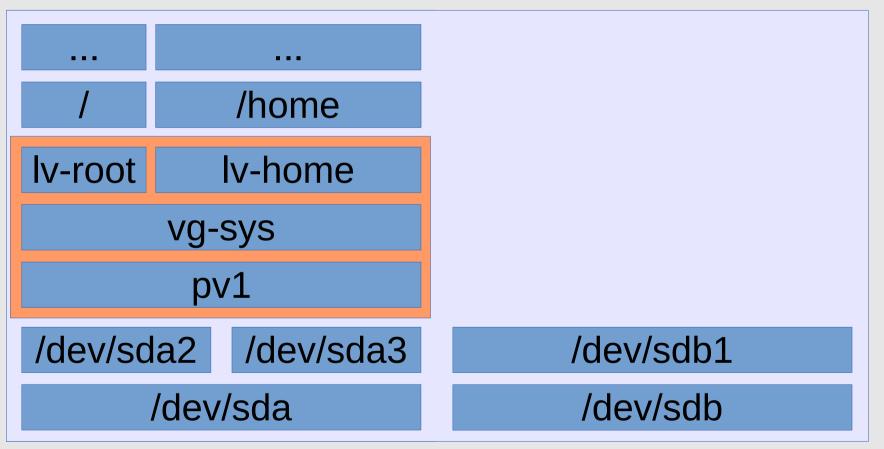

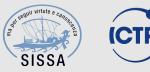

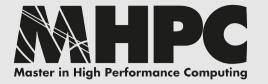

#### No space left on lv-home Add a new physical disk (sdb) Add the new disk to LVM as new PV

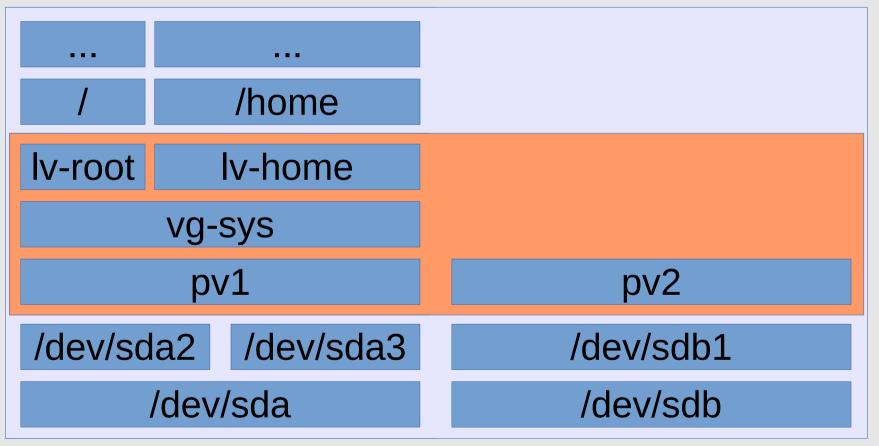

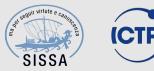

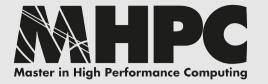

**Expand the VG** 

No space left on lv-home Add a new physical disk (sdb) Add the new disk to LVM as new PV

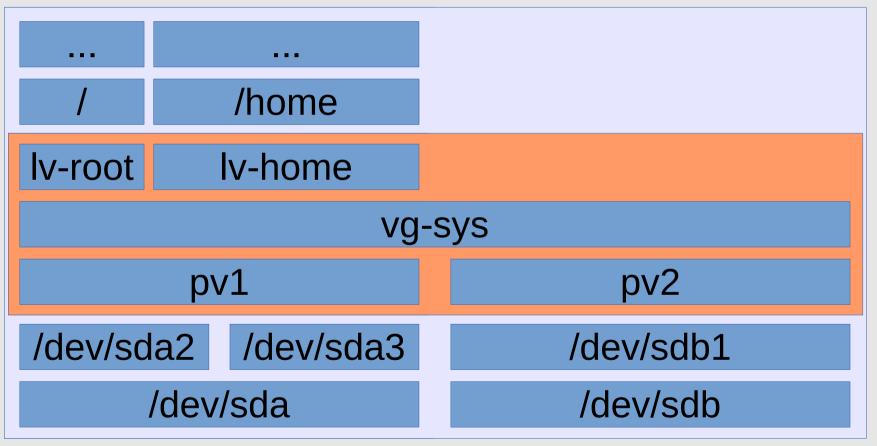

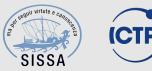

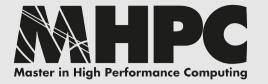

No space left on lv-home Add a new physical disk (sdb) Add the new disk to LVM as new PV Expand the VG Expand the LV

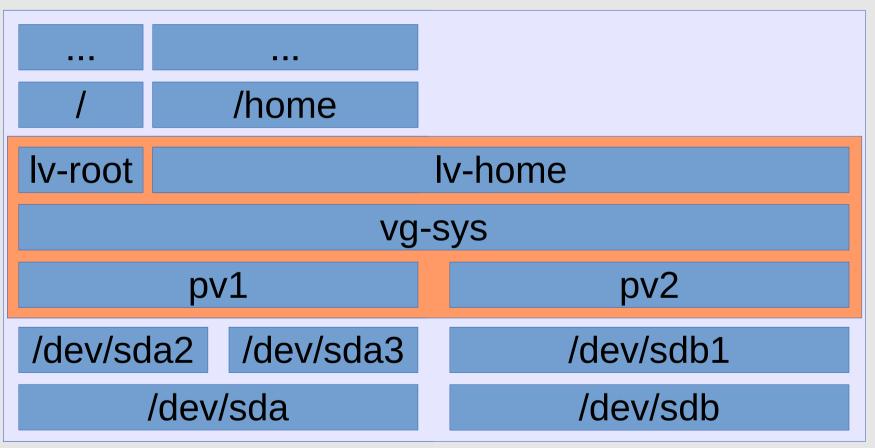

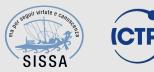

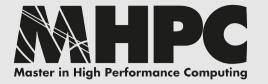

No space left on lv-home Add a new physical disk (sdb) Add the new disk to LVM as new PV Expand the VG Expand the LV Resize the filesystem

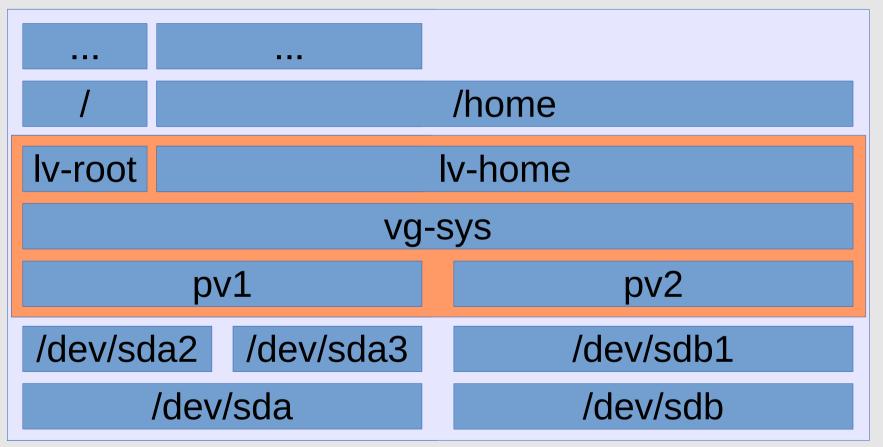

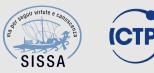

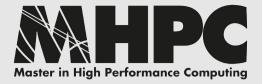

## LVM is not RAID

Not yet, but getting closer. LVM is now almost fully compatible with linux kernel MD interface (without *mdadm*):

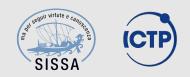

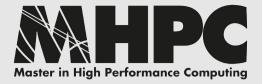

# LVM is not RAID

Not yet, but getting closer. LVM is now almost fully compatible with linux kernel MD interface (without *mdadm*):

- *Ivcreate* supports --type raid[0-6,10], stripes, recovery rate, ...
- not well documented, not yet widely used as RAID solution, not supported by *grub*, less reliable (less tested) than *mdadm*
- manual rebuild vs automatic rebuild

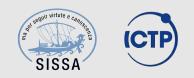

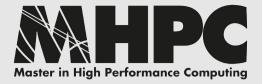

# LVM is not RAID

Not yet, but getting closer. LVM is now almost fully compatible with linux kernel MD interface (without *mdadm*):

- *Ivcreate* supports --type raid[0-6,10], stripes, recovery rate, ...
- not well documented, not yet widely used as RAID solution, not supported by *grub*, less reliable (less tested) than *mdadm*
- manual rebuild vs automatic rebuild

*mdadm* + LVM is still "best practice"

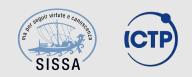

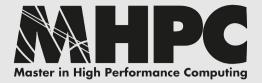

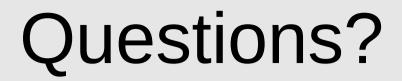

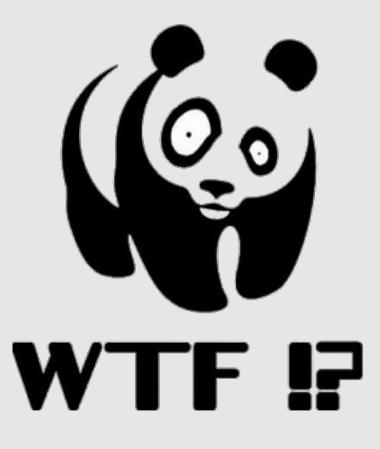

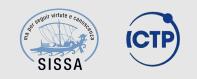

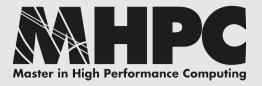

## Commands:

test env setup, create, mkfs, mount

- # dd if=/dev/zero of=/dev/shm/disk1 bs=1M count=0 seek=100
- # dd if=/dev/zero of=/dev/shm/disk2 bs=1M count=0 seek=100
- # losetup /dev/loop1 /dev/shm/disk1
- # losetup /dev/loop2 /dev/shm/disk2
- # pvcreate /dev/loop1
- # pvcreate /dev/loop2
- # vgcreate VGTEST /dev/loop1 /dev/loop2
- # lvcreate -l 50%FREE -n LVTEST VGTEST
- # lvresize -l+100%FREE /dev/VGTEST/LVTEST
- # mkfs.ext4 -v /dev/VGTEST/LVTEST
- # mkdir -vp /mnt/tmp
- # mount /dev/VGTEST/LVTEST /mnt/tmp
- # df /mnt/tmp

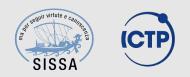

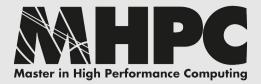

# **Commands:** display, lvextend, resizefs

- # pvdisplay
- # vgdisplay
- # lvdisplay
- # lvextend --extents +100%FREE /dev/VGTEST/LVTEST
- # lvdisplay /dev/VGTEST/LVTEST
- # umount /mnt/tmp
- # fsck.ext4 -f -v /dev/VGTEST/LVTEST
- # resize2fs /dev/VGTEST/LVTEST
- # dumpe2fs -h /dev/VGTEST/LVTEST
- # mount /dev/VGTEST/LVTEST /mnt/tmp
- # df

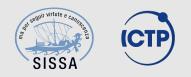

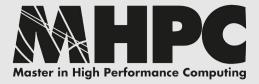

### **Commands:** add disk, vg/lv extend, resizefs

- # dd if=/dev/zero of=/dev/shm/disk3 bs=1M count=0 seek=100
- # losetup /dev/loop3 /dev/shm/disk3
- # pvcreate /dev/loop3
- # vgdisplay
- # vgextend VGTEST /dev/loop3
- # vgdisplay
- # lvextend --extents +100%FREE /dev/VGTEST/LVTEST
- # lvdisplay
- # umount /mnt/tmp
- # fsck.ext4 -f -v /dev/VGTEST/LVTEST
- # resize2fs /dev/VGTEST/LVTEST

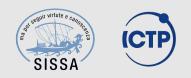

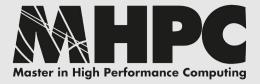

### Commands:

### snapshot, remove, destroy test env

# mkdir -vp /mnt/tmp2

# lvcreate --size 10m --snapshot
--name SNAP /dev/VGTEST/LVTEST

# mount -r /dev/VGTEST/SNAP
/mnt/tmp2/

# echo ciao > /mnt/tmp/testfile

# ls /mnt/tmp

# ls /mnt/tmp2

# umount /mnt/tmp2

# lvremove -f /dev/VGTEST/SNAP

# umount /mnt/tmp
# vgchange -a n VGTEST
(up to this point, non-destructive ops)

# lvremove /dev/VGTEST/LVTEST
# vgremove VGTEST

# losetup -d /dev/loop1
# losetup -d /dev/loop2
# losetup -a
# vgdisplay
# pvdisplay
# rm -fv /dev/shm/disk[12]

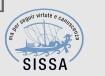